## **Calcul et validation du constat de rentrée dans ONDE Jeudi 14 septembre 2023 au lundi 18 septembre 2023**

RAPPEL : un élève sera comptabilisé si et seulement si : il est admis DEFINITIVEMENT, il possède un INE, il est réparti dans une classe.

## 1. Avant tout, vérifier vos effectifs sur la page d'accueil ONDE.

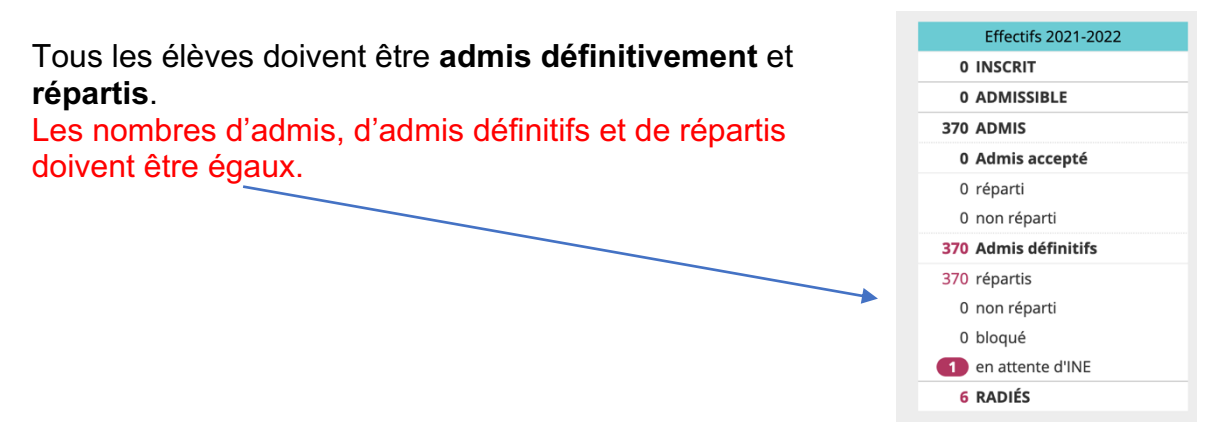

## 2. Calcul des effectifs – « phase d'observation » à partir du jeudi 14 septembre 2023

Lors de la campagne de « constat des effectifs » une ligne, avec la date des opérations, apparaît en bas de page d'accueil vous invitant à procéder à ce calcul. Cliquez sur « **Calculer** »

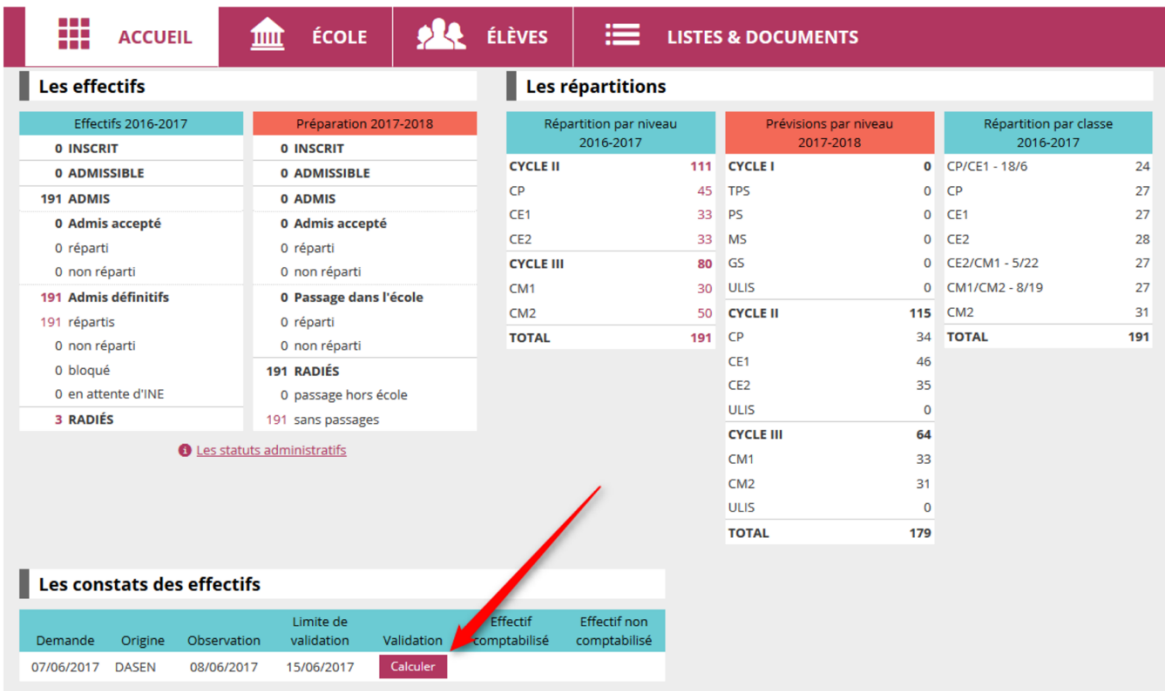

La page suivante récapitule les données nécessaires pour le calcul : l'année scolaire (1), si c'est une demande du DASEN (2), la date de la demande (3) les critères (4). Tout est déjà renseigné, vous n'avez rien à écrire ou cocher. (Prenez le temps de vérifier cependant les informations.). Cliquez sur « Calculer » (5).

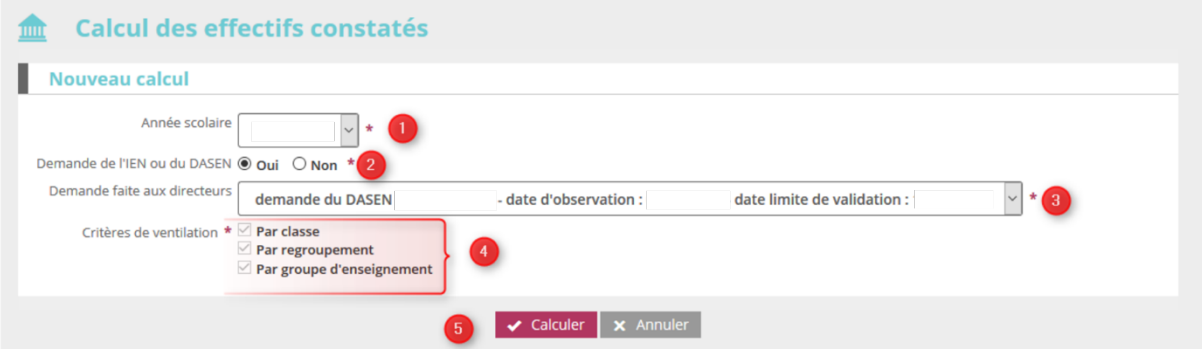

## 3. Validation du constat d'effectifs – jusqu'au lundi 18 septembre 2023

La page suivante présente un récapitulatif de la demande (1), les effectifs par niveau (2) ainsi que le total des effectifs constatés (3) au moment de la date d'observation (jeudi 14 septembre 2023). La ligne en dessous vous indique les élèves non comptabilisés ou en manque d'INE (4). Ce nombre doit être égal à 0.

Si vos effectifs constatés sont en adéquation avec vos effectifs réellement présents dans votre école et que vous avez 0 élèves non comptabilisés, alors vous pouvez cliquer sur « Valider » (5). Même si des élèves restent en attente d'INE, il faudra **valider votre constat le lundi 18 septembre 2023**

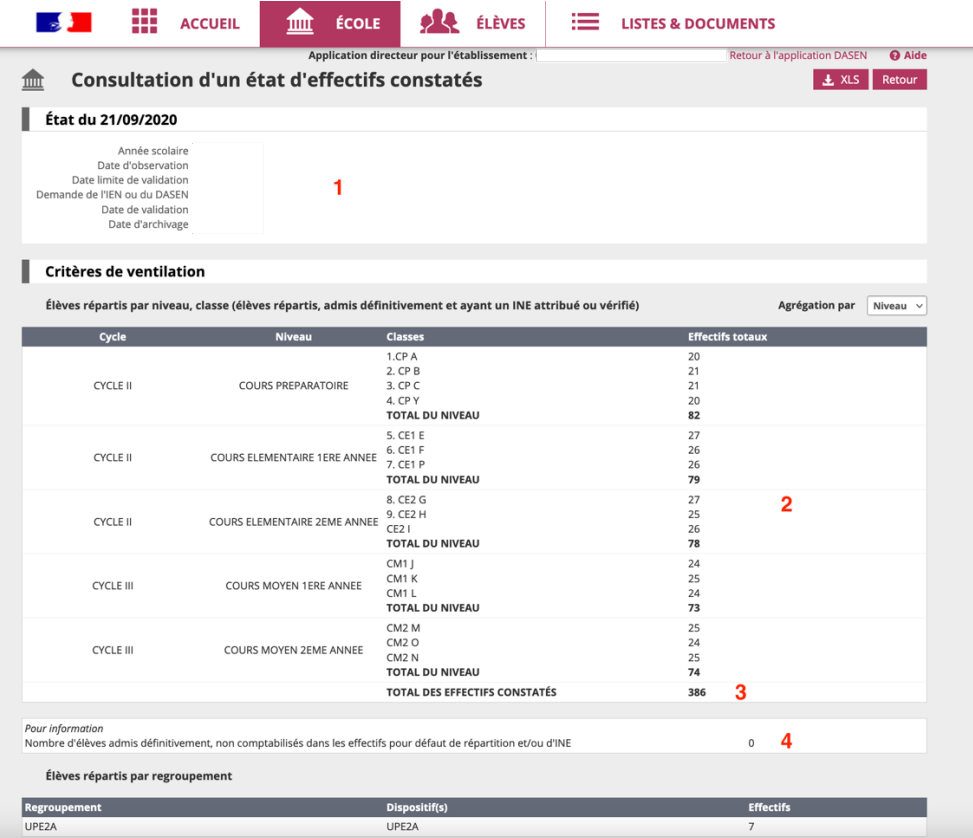

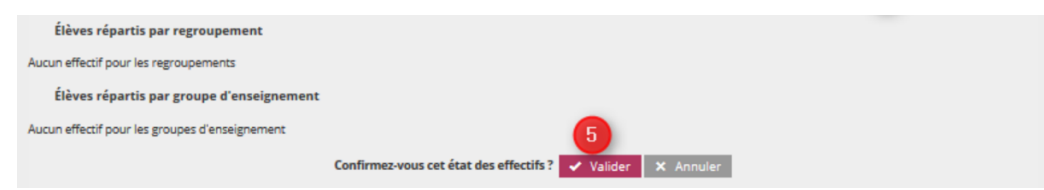

Après avoir cliqué une première fois, vous devez à nouveau cliquer sur « Valider » pour confirmer.

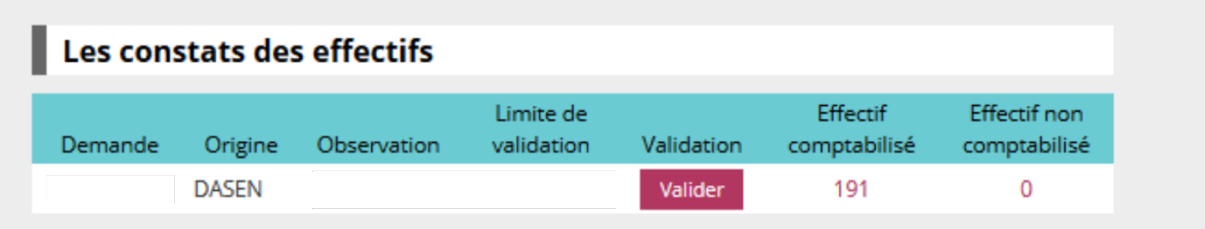

Page de confirmation du constat d'effectifs

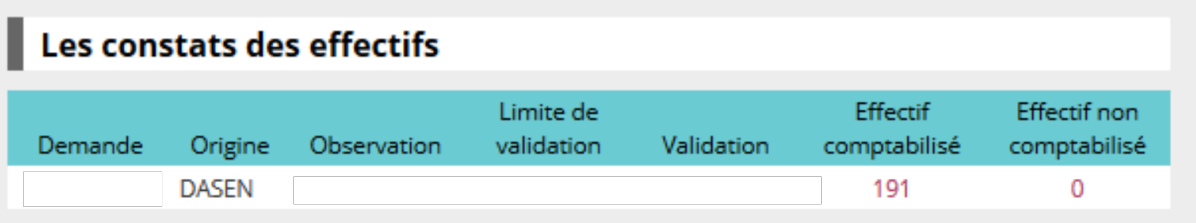